# Using Exit Plug in Web Dynpro for **ARAP**

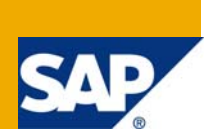

# **Applies to:**

SAP Web Dynpro for ABAP For more information, visit the [Web Dynpro ABAP homepage.](https://www.sdn.sap.com/irj/sdn/nw-wdabap)

# **Summary**

In this tutorial you will learn how to use an Exit Plug in Web Dynpro for ABAP. We will create a simple ABAP Web Dynpro Application to demonstrate using Exit Plug with minimum coding.

**Author:** Shabbir Aslam **Company:** HCL Technologies **Created on:** 04 November 2008

# **Author Bio**

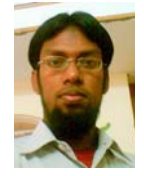

Shabbir Aslam is working for HCL Technologies, Kolkata as a SAP Netweaver Consultant since January, 2007.

# **Table of Contents**

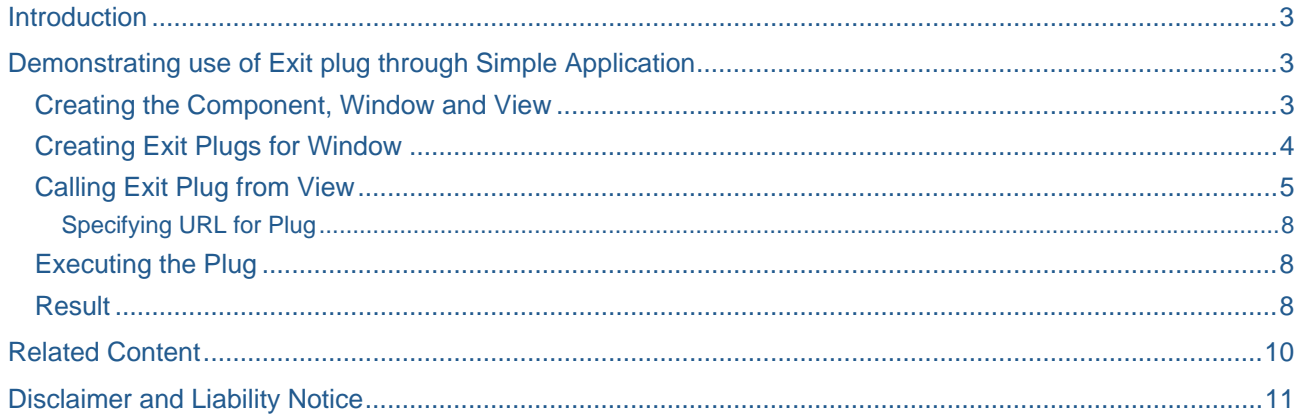

## <span id="page-2-0"></span>**Introduction**

Windows can be included in the navigation chain using their Inbound and Outbound Plugs. These plugs can be made a part of Interface View (externally visible) by ensuring that the "Interface" checkbox is selected.

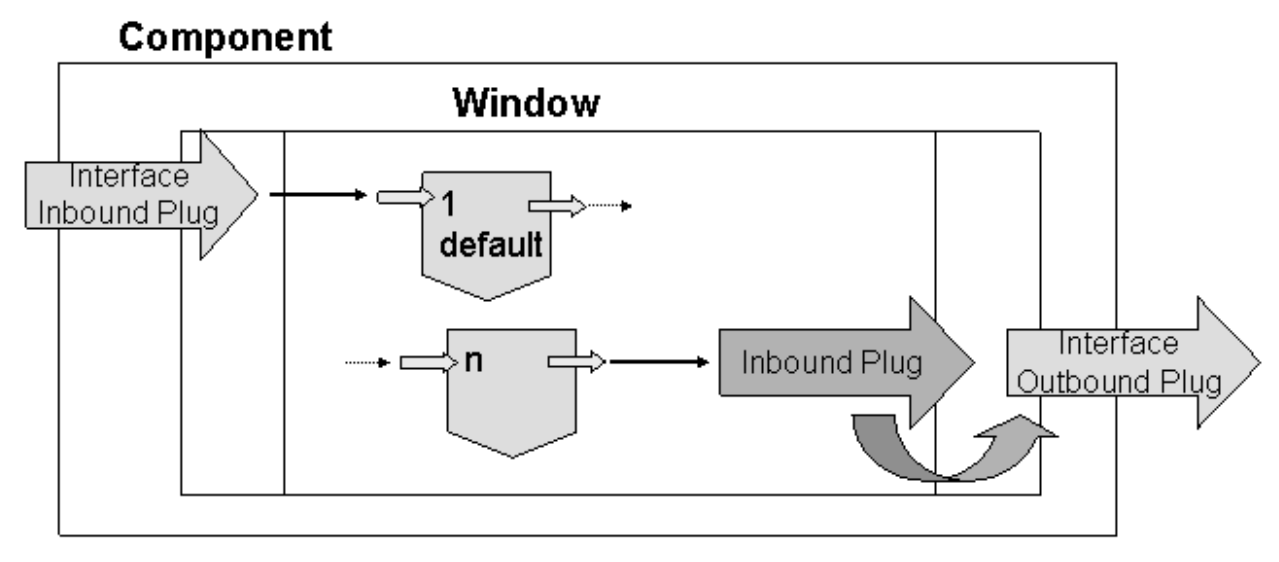

An Outbound Plug of Window declared as an Exit Plug and having the Interface property selected can serve to close its associated Component or moreover exit the ABAP Web Dynpro Application provided that Component is the outermost one in the chain.

"URL" is a special importing parameter for the exit plug which if defined opens up the page specified for URL once the plug is triggered. If "URL" is not defined, a standard exit page opens up on exit.

Here we would create a simple ABAP Web Dynpro Application and exit this application by triggering the Exit Plug.

## **Demonstrating use of Exit plug through Simple Application**

#### **Creating the Component, Window and View**

In ABAP Work Bench create a Web Dynpro Component. Let's name the Component Z\_EXIT and Window Z\_EXIT\_WINDOW.

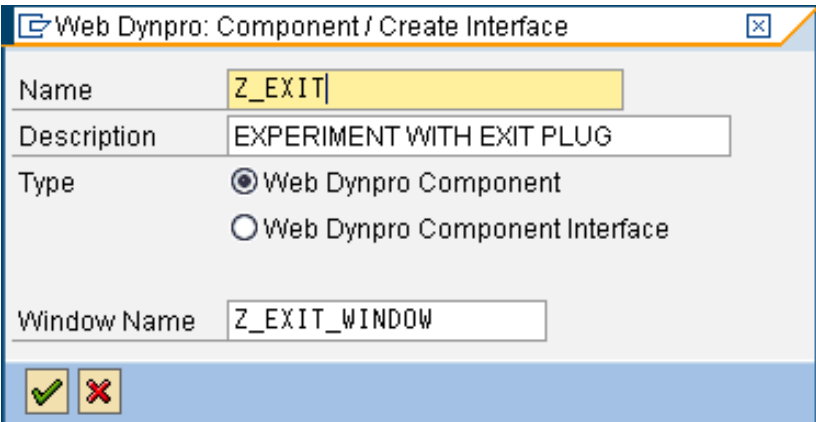

Now Create a View where we would place the exit buttons and name it Z\_EXIT\_VIEW.

<span id="page-3-0"></span>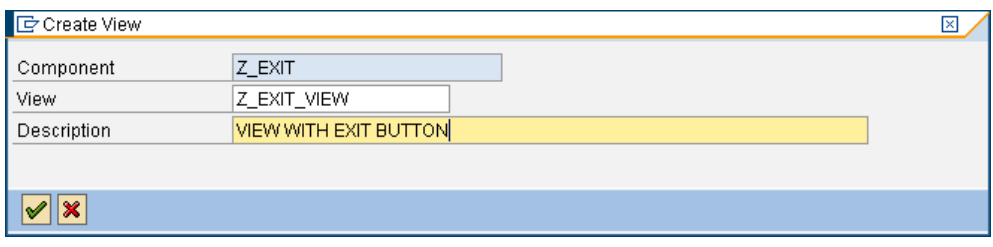

### **Creating Exit Plugs for Window**

Create an Outbound Plug of Type Exit under Outbound Plugs Tab of EXIT\_WINDOW and let's name it as EXITOUT. Remember to select the checkbox - Interface. Don't provide any parameters for this Plug.

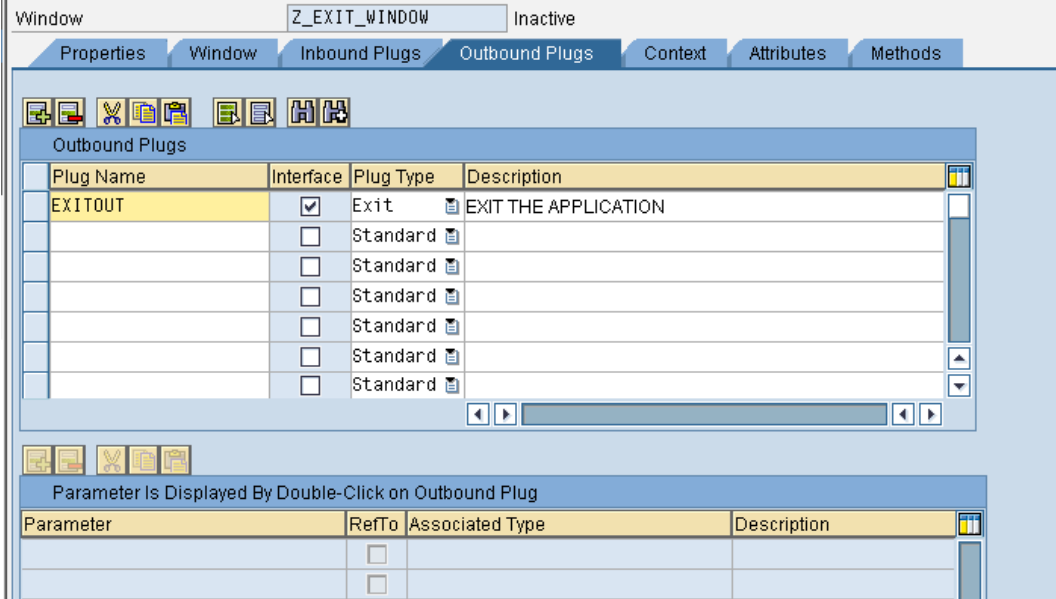

Create another Plug EXIT\_TO\_URL similar to the earlier one but with a parameter called URL of type string.

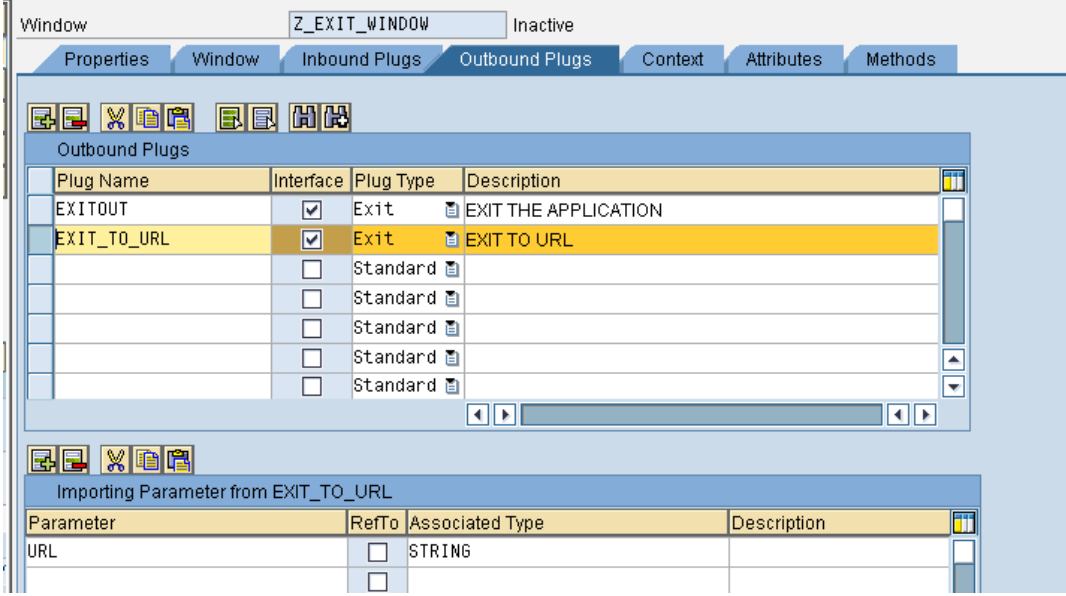

Now embed EXIT\_VIEW in the Window

<span id="page-4-0"></span>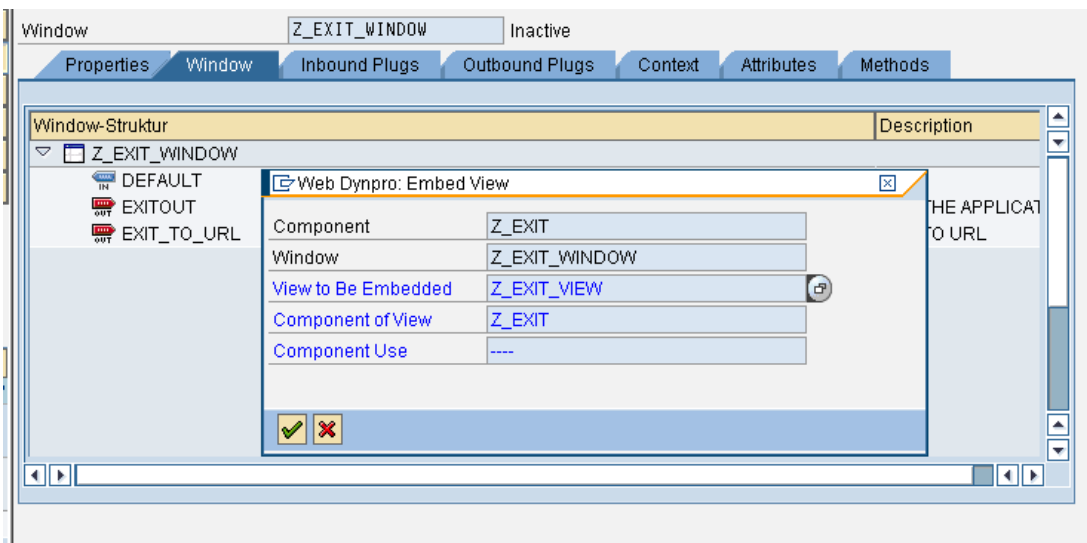

#### **Calling Exit Plug from View**

In the EXIT\_VIEW add Z\_EXIT\_WINDOW as used controller to allow firing the exit plug from view.

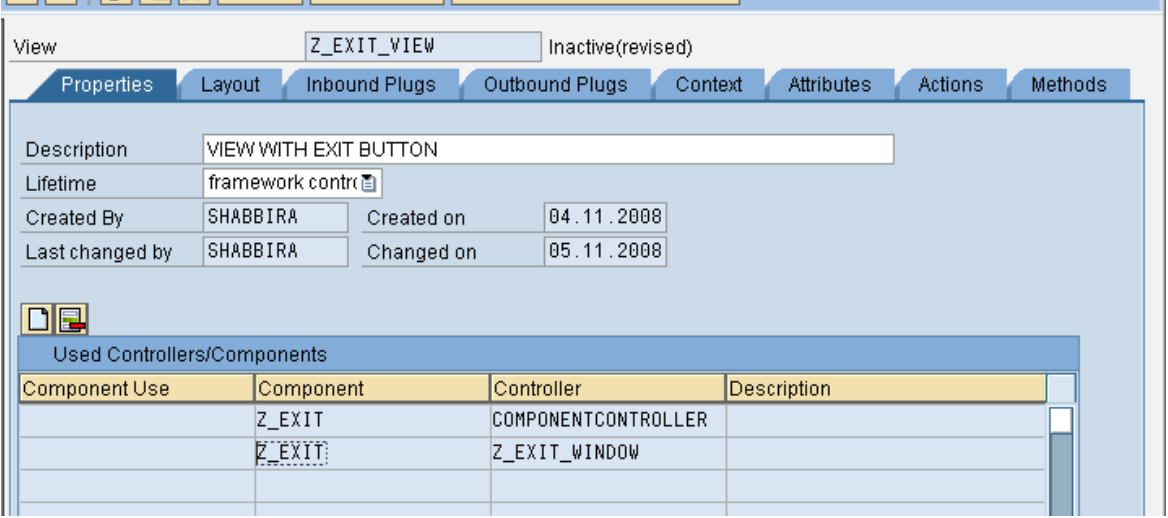

Now create two buttons in the Exit View, one that will fire the EXITOUT Plug without any parameters and the other that would fire EXIT\_TO\_URL Plug with the URL parameter.

EXIT\_BUTTON will fire EXITOUT Plug which will take us to a default exit screen with close window button.

EXIT\_OUT\_BUTTON will fire the EXIT\_TO\_URL Plug which would direct the browser to the specified URL parameter.

Create the Actions for these two buttons which would fire the exit plug of window. Follow the steps as shown below.

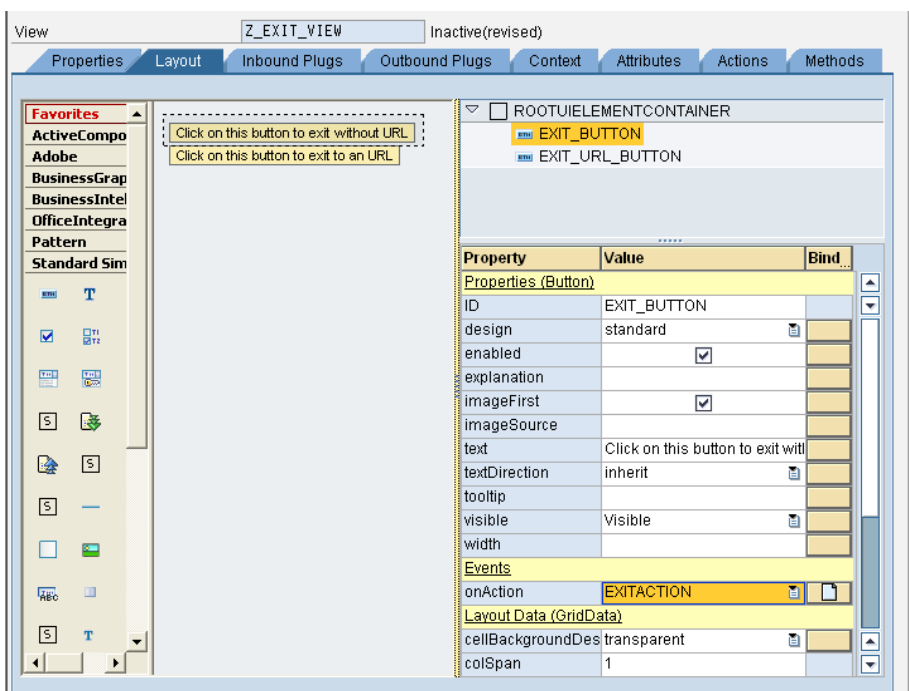

# Using Code Wizard fire EXITOUT Plug.

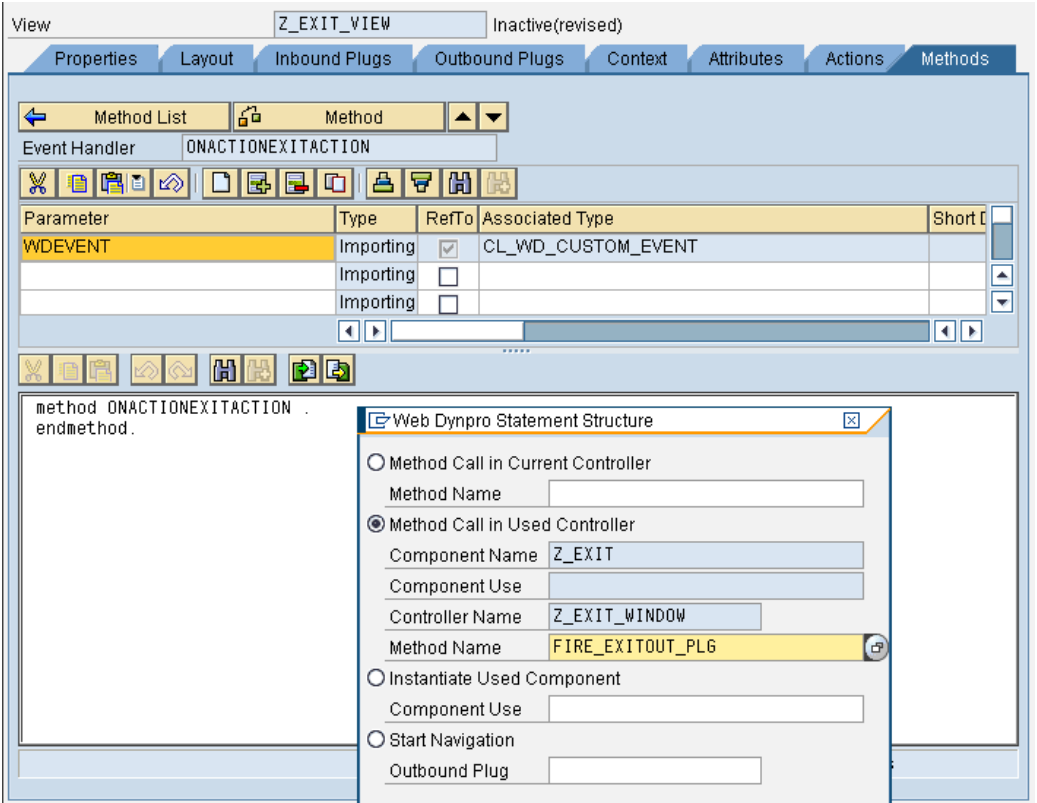

This will generate the following code:

```
method ONACTIONEXITACTION
DATA: 1_ref_Z_EXIT_WINDOW TYPE REF TO IG_Z_EXIT_WINDOW .<br>1_ref_Z_EXIT_WINDOW = wd_This->6et_Z_Exit_Window_Ctr().<br>1_ref_Z_EXIT_WINDOW->Fire_Exitout_Plg(
    \cdotendmethod.
```
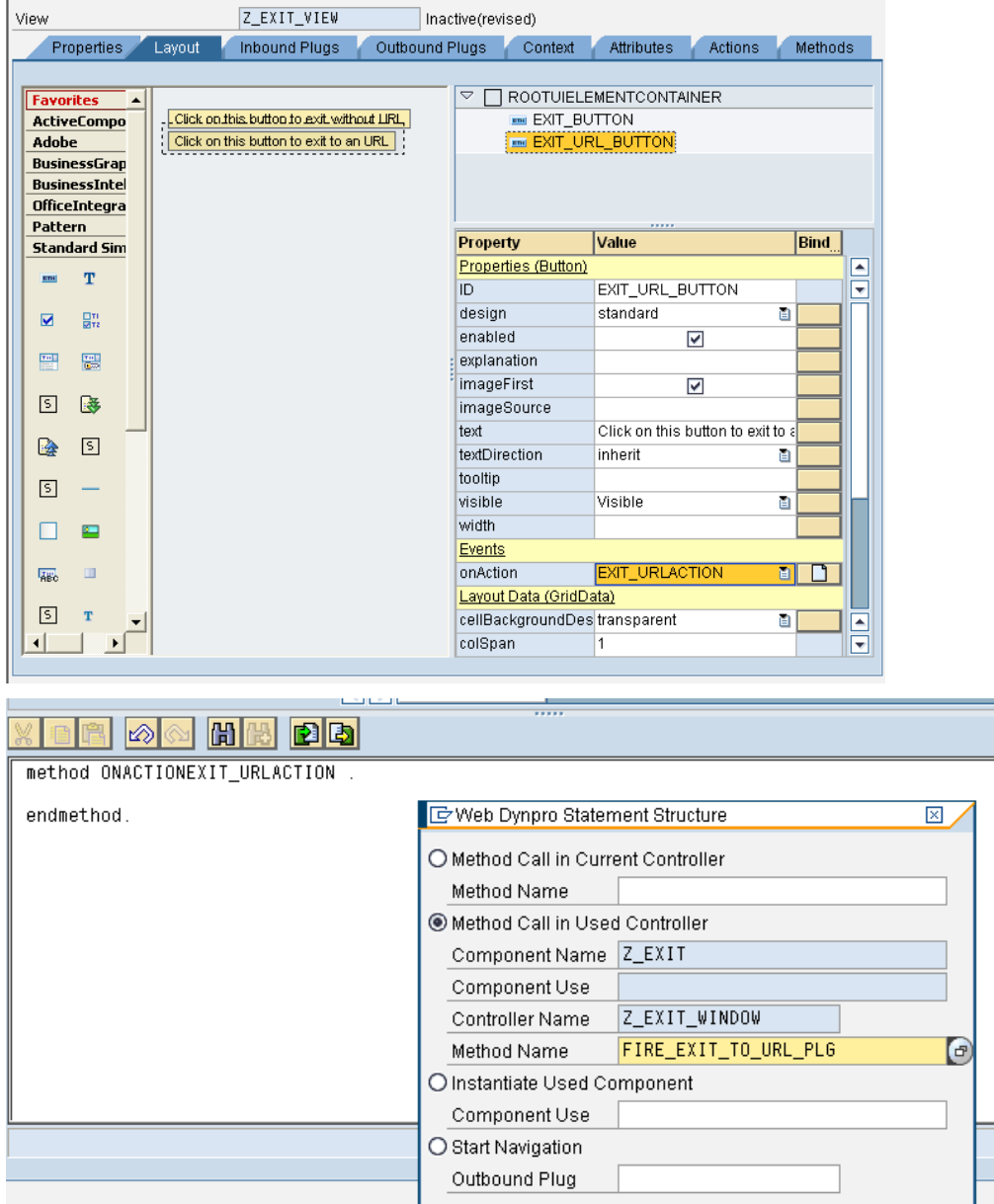

Repeat same steps for the other button but now we would fire the other Exit Plug: EXIT\_TO\_URL.

٠

#### <span id="page-7-0"></span>Specifying URL for Plug

Specify a URL into the generated code.

```
method ONACTIONEXIT_URLACTION
DATA: 1_ref_Z_EXIT_WINDOW TYPE REF TO IG_Z_EXIT_WINDOW
1_ref_Z_EXIT_WINDOW->Fire_Exit_To_Url_Plg(
  URL = 'http://www.hcltech.com'λ.
```
endmethod.

#### **Executing the Plug**

Create an Application say, Z\_EXIT\_APP. Activate and test the application.

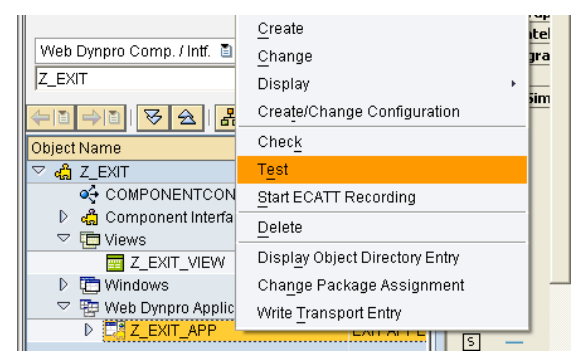

#### **Result**

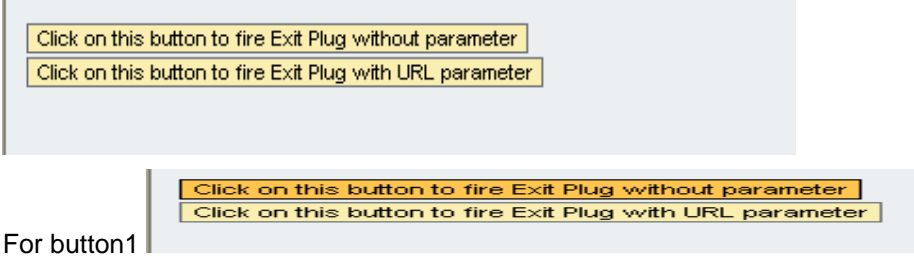

We have a default screen with close window button.

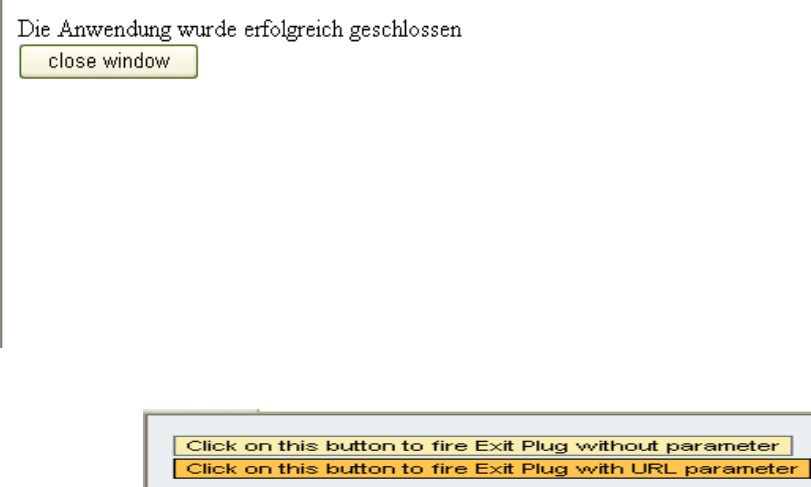

For button2

Browser opens up the URL specified in the parameter.

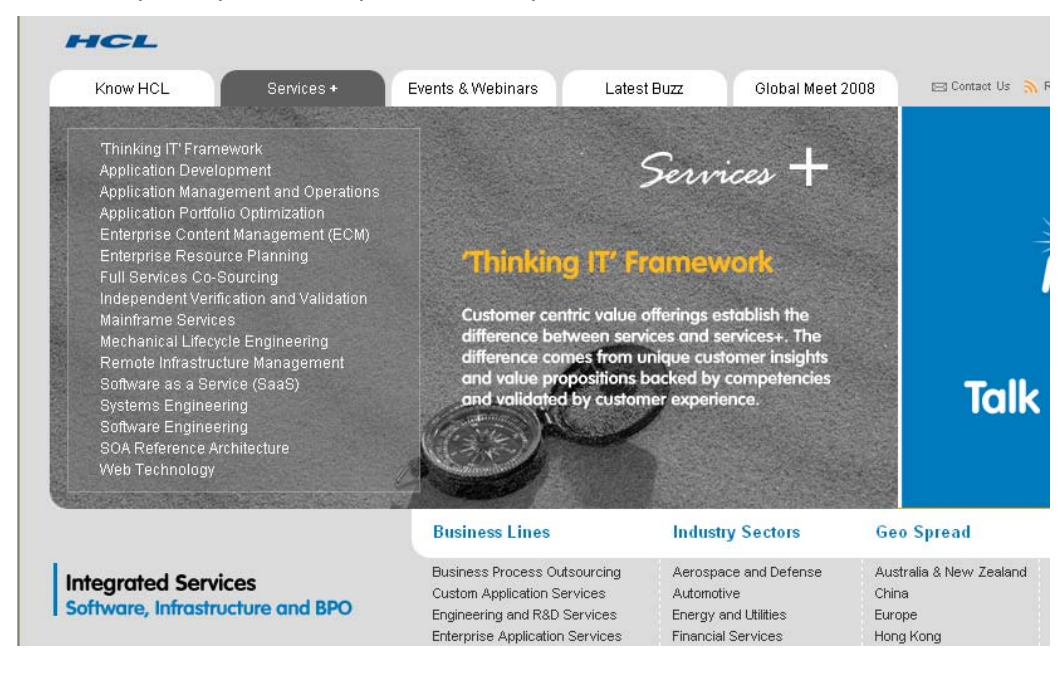

**Note:** This tutorial is targeted for users trying to get the first insight into using Exit Plugs. Please refer to the links provided under Related Content for more information and appropriate use of Plugs in different scenarios. Please note that the exit plug does not work in Portal environment.

# <span id="page-9-0"></span>**Related Content**

- [Window Plugs: Startup and Exit SAP NetWeaver Library](http://help.sap.com/saphelp_nw04s/helpdata/en/45/1bc575ba064574e10000000a114a6b/frameset.htm)
- [Forum: Web Dynpro ABAP](https://www.sdn.sap.com/irj/sdn/forum?forumID=249)
- Snippets Web Dynpro ABAP- How to use Outbound Plug of a Window
- For more information, visit the [Web Dynpro ABAP homepage](https://www.sdn.sap.com/irj/sdn/nw-wdabap)

# <span id="page-10-0"></span>**Disclaimer and Liability Notice**

This document may discuss sample coding or other information that does not include SAP official interfaces and therefore is not supported by SAP. Changes made based on this information are not supported and can be overwritten during an upgrade.

SAP will not be held liable for any damages caused by using or misusing the information, code or methods suggested in this document, and anyone using these methods does so at his/her own risk.

SAP offers no guarantees and assumes no responsibility or liability of any type with respect to the content of this technical article or code sample, including any liability resulting from incompatibility between the content within this document and the materials and services offered by SAP. You agree that you will not hold, or seek to hold, SAP responsible or liable with respect to the content of this document.